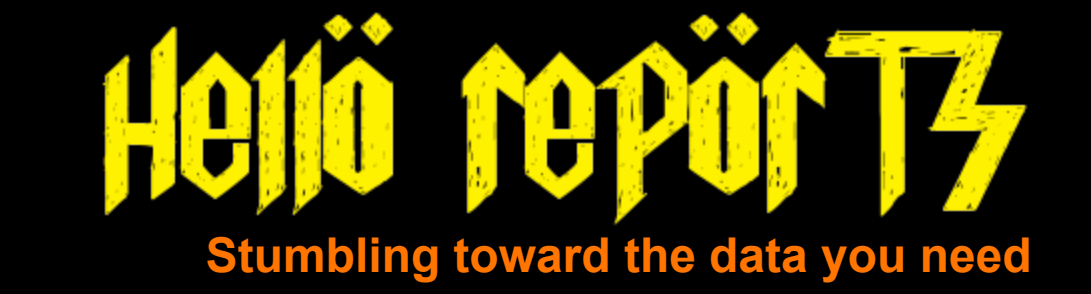

Chauncey Montgomery, Director/ Fiscal Officer, Community Library (Sunbury, OH) Jessica Venturo, Applications Support Specialist, Bibliomation, Inc (Waterbury, CT)

# **In case you want to follow along...**

**<http://bit.ly/1gx7nI0>**

**"Nobody knows who they were or what they were doing."**

**Agenda Introductions** Overview of Reports in Evergreen "Tour" of the Reports Interface Building a Template Creating a Report Viewing Output Troubleshooting

## **"Hello Cleveland!"**

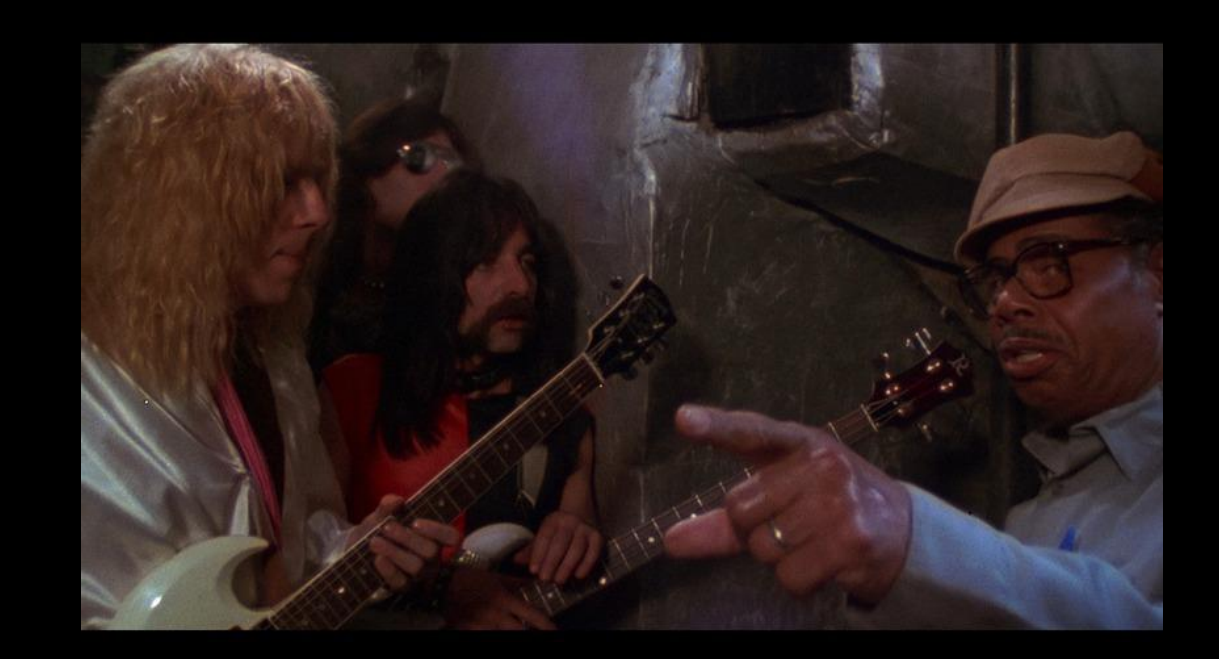

The report building experience in Evergreen.

### **"I've been working with this now for about half an hour...it's a complete catastrophe!"**

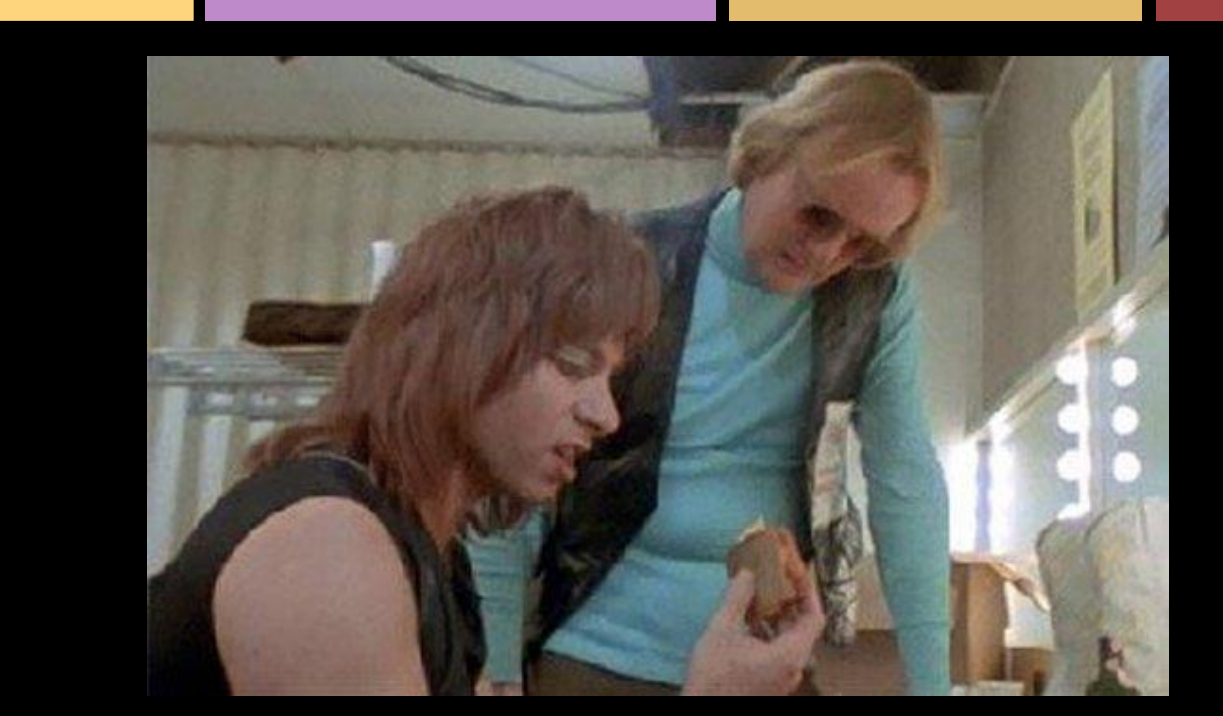

### Building reports can be a challenge at first.

# **"These go to eleven."**

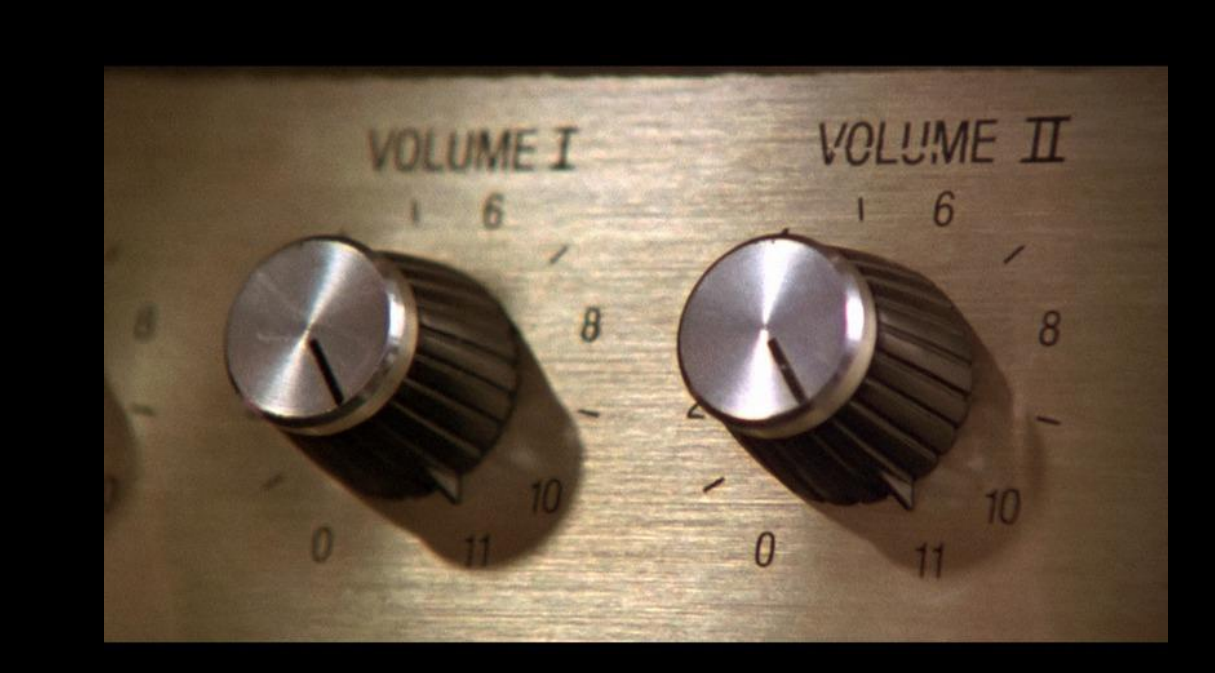

## Evergreen vs. Legacy Systems

### **"Quite exciting, this computer magic!"**

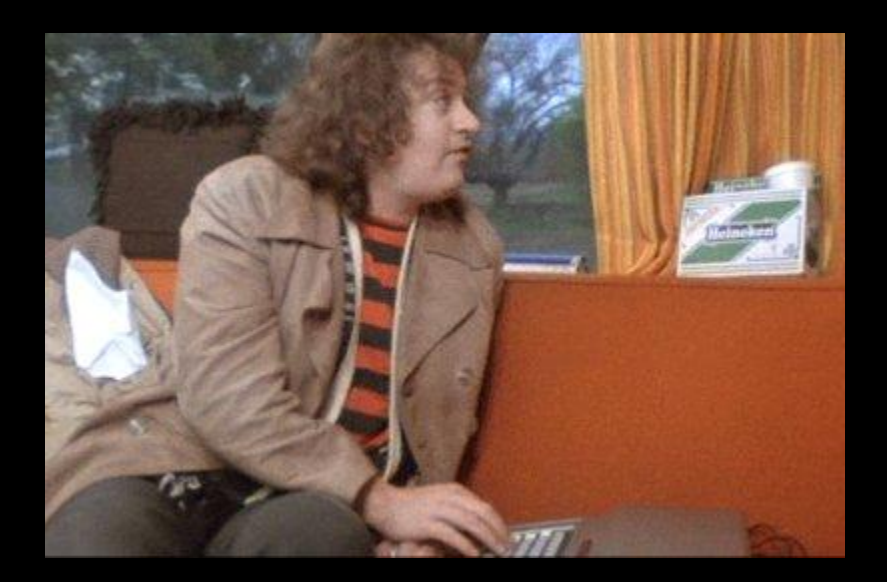

### Knowledge of relational databases is helpful.

# **Intro to relational databases**

Data in Evergreen is stored in a **relational database**.

Relational databases are made of up multiple tables.

Each time you add add an item, register a patron, or check out an item to a patron, you are adding at least one row to at least one table.

# **Primary keys and foreign keys**

Every row in every table has a unique numeric ID, sometimes called the **primary key**.

The primary key can be used to link tables together. When the primary key of one table it referenced in another table, it is called a **foreign key.**

#### Patron Table

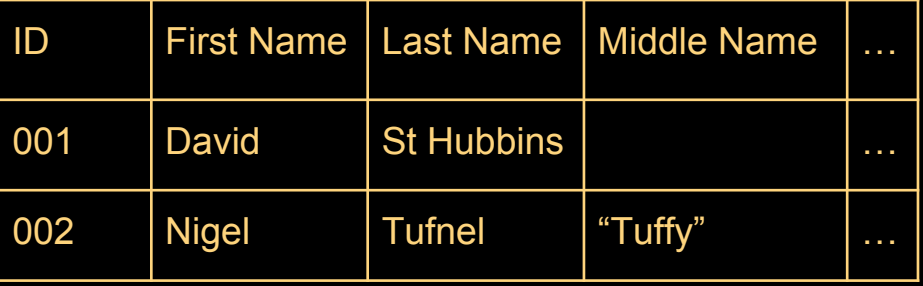

#### Circulation Table

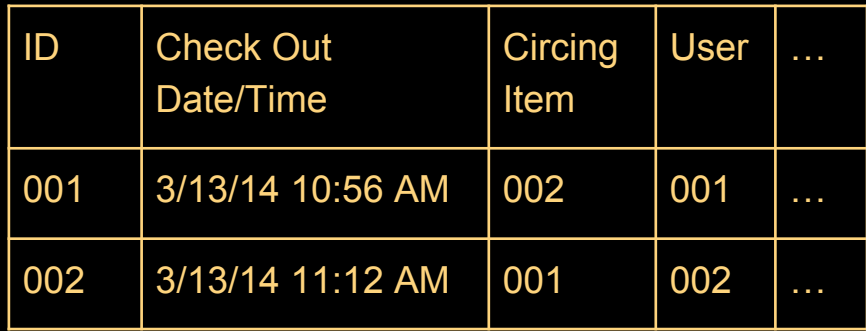

Item Table

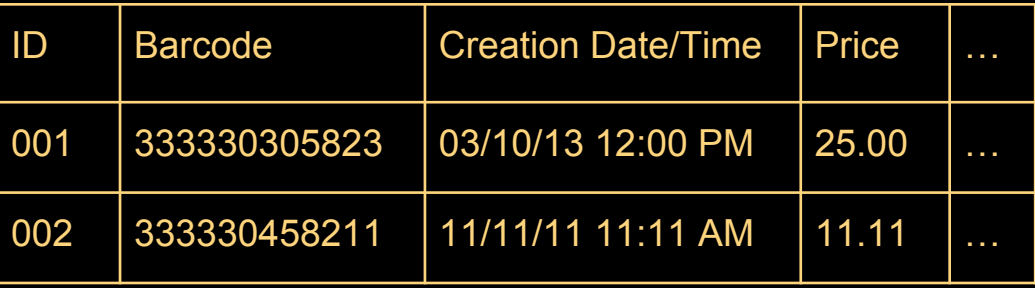

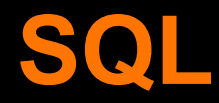

SQL stands for "Standard Query Language." ALL Evergreen reports are long and complex SQL queries! The more you know about SQL, the better you will be at building reports.\*

\*The more you know about SQL, the less you will want to use the reporter :)

## **Sources**

In order to begin building a report, you must pick a **source**.

Sources in the Evergreen reporter roughly correspond to tables in the Evergreen database.

You will want to consider how you will be **filtering** your results when choosing your source.

# **Weeding Report**

## Goal: Items in a location that are over 10 years old and haven't circ'd in 2 years.

# **Weeding Report**

### Filters:

**Shelving Location** Call Number Range Last Check Out Date Owning Library Not Deleted Creation Date

**Display Fields: Shelving Location** Circ Modifier Call Number Author Title Publication Date Barcode Last Check Out Date Number of Check Outs

# **Can't get enough reports?**

**Friday 1:15 - 2:00 PM** Reports Interest Group Meeting

**Saturday 10:50 AM - 12:00 PM** SQL for Librarians

## **Resources**

Evergreen Documentation:

<http://docs.evergreen-ils.org>(Look for your version of Evergreen)

Georgia PINES Reports Documentation: [http://pines.](http://pines.georgialibraries.org/reports) [georgialibraries.org/reports](http://pines.georgialibraries.org/reports)

SITKA Reports Documentation:

<http://docs.sitka.bclibraries.ca/Sitka/current/html/report.html>

Evergreen Indiana Reports Tutorials:

<http://www.in.gov/library/3380.htm#report>

Link to this presentation:

<http://bit.ly/1gx7nI0>

# **Thank you!**

Chauncey Montgomery [montgoc1@oplin.org](mailto:montgoc1@oplin.org)

Jessica Venturo [jventuro@biblio.org](mailto:jventuro@biblio.org)